# **OpenOffice Writer documents**

## **Table of contents**

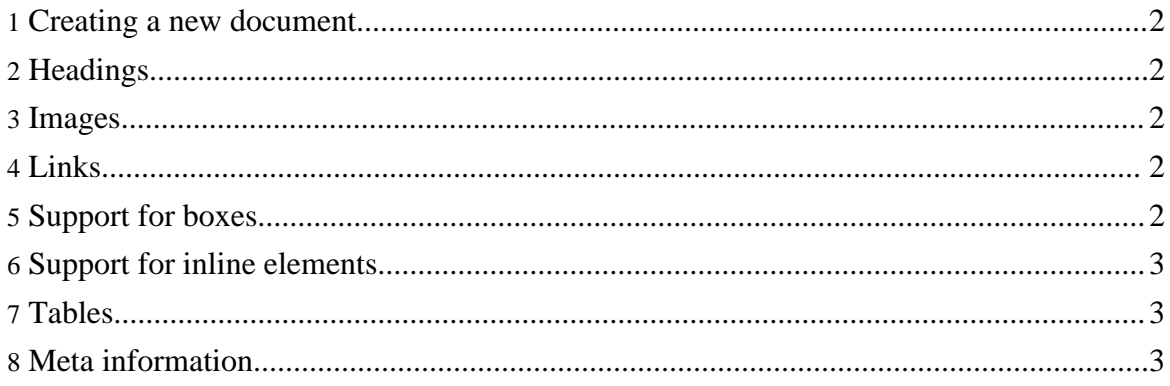

**Note:** This applies to 0.6-dev, it is not been included in any releases

## <span id="page-1-0"></span>**1. Creating a new document**

Apache Forrest supports OpenOffice.org 1.1 Writer documents as source documents. Generally every OpenOffice.org Writer document can be used as source file but if you want support for all elements the documentv12.dtd supports you have to use template names which are supported during the transformation process.

If you create a fresh Forrest project (forrest seed) you can find a sample document which uses all possible templates.

## <span id="page-1-1"></span>**2. Headings**

Use the default templates for headings (support for level  $1 - 5$ ).

#### <span id="page-1-2"></span>**3. Images**

Don't embed images into OpenOffice documents but link to external resources.

## <span id="page-1-3"></span>**4. Links**

All links are transformed to usual [Forrest](linking.html#linking) links (linking.html#linking). Also jumping to the link target which usually means opening a new browser window is supported. In the link menu you have to use \_new as Frame target.

#### <span id="page-1-4"></span>**5. Support for boxes**

Four different types of boxes are supported if you use the appropriate template names:

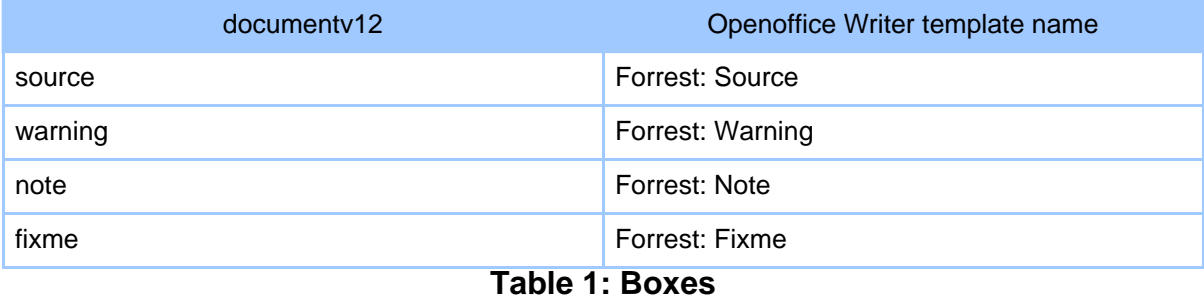

OpenOffice Writer documents

### <span id="page-2-0"></span>**6. Support for inline elements**

Following character templates are supported:

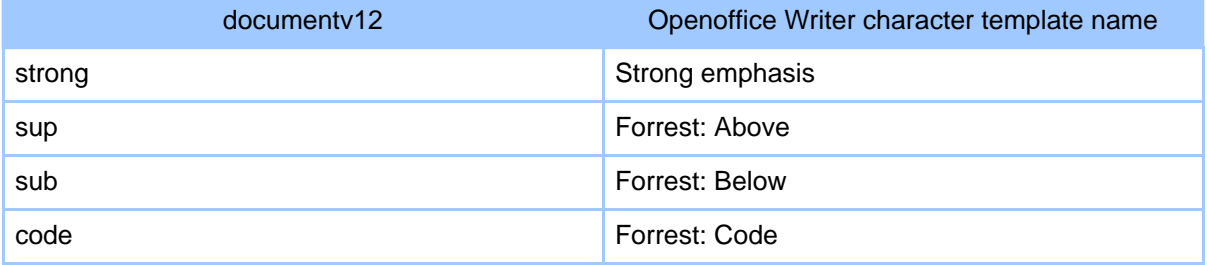

#### **Table 1: InlineElements**

### <span id="page-2-1"></span>**7. Tables**

Simple tables are supported but because of the limitations of documentv12 nested tables won't work. If you need a heading row, activate the *repeating rows* checkbox in the table properties menu.

## <span id="page-2-2"></span>**8. Meta information**

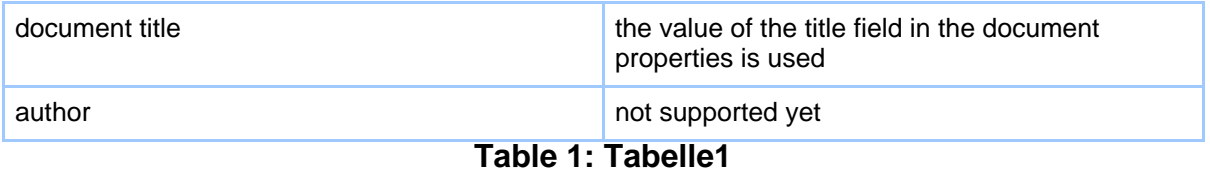

Copyright © 2002-2004 The Apache Software Foundation. All rights reserved.